This is an introductory **git cheat sheet** targeting **beginner-level git users**. With the commands shown here, **you will be able to start tracking the history of your projects**. There is certainly a lot more you can do with git (and a lot cleaner), but the important thing is to **get you started** and to provide a **reference for infrequent git users**. Once you are comfortable with these basic commands (and you don't need this cheat sheet to remember them), you are advised to use the **cheat sheet for advanced users** (not finished yet).

# **command line usage**

The command line **git** application uses so-called **commands**. The command line syntax is always:

git command [arguments]

Each **command** has an extensive **manual** with lots of **examples**:

git help command

### **setup**

```
# configure your identity
git config --global user.name 'Jane Doe'
git config --global user.email 'jane.doe@feminism.org'
```
*# show colors* git config --global color.ui auto

*# configure aliases* git config --global alias.unstage 'reset HEAD --' git config --global alias.lol 'log --graph --decorate --oneline --all'

### **basics**

### **create repositories**

These are the two ways how to create a local git repository you can work with:

*# create empty repository* git init project-name

*# create local copy of existing repository* git clone https://github.com/user/project-name.git

Then you can start editing files.

### **status**

*# show what to do with files in working directory* git status

## **the staging area**

**git** has a so-called **staging area**. The staging area is used to iteratively accumulate changes for the next version.

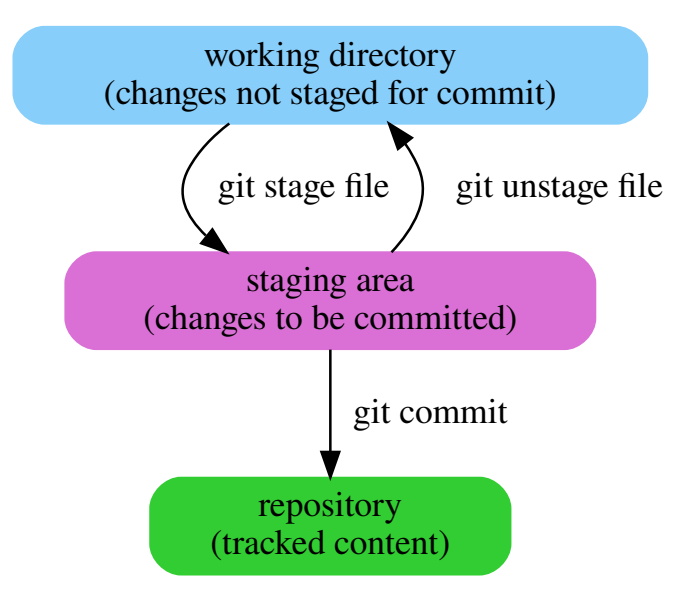

*# discard changes to a file* git checkout file

*# rename a file* git mv source destination

*# remove a file* git rm file

## **show changes**

*# show changes from last commit and staging area to current working copy* git diff

*# show contents of staging area # (i.e. changes from last commit to staging area)* git diff --staged

### **commit changes**

*# opens editor for you to edit commit message* git commit

*# commits with a short message* git commit --message 'short commit message'

More about **commit** message conventions here.

### **view history**

Commits are named by their SHA-1 hash. [The](https://idiv-biodiversity.github.io/git-knowledge-base/commit-message-conventions.html)y are often abbreviated for readability. A commit always points to its parent.

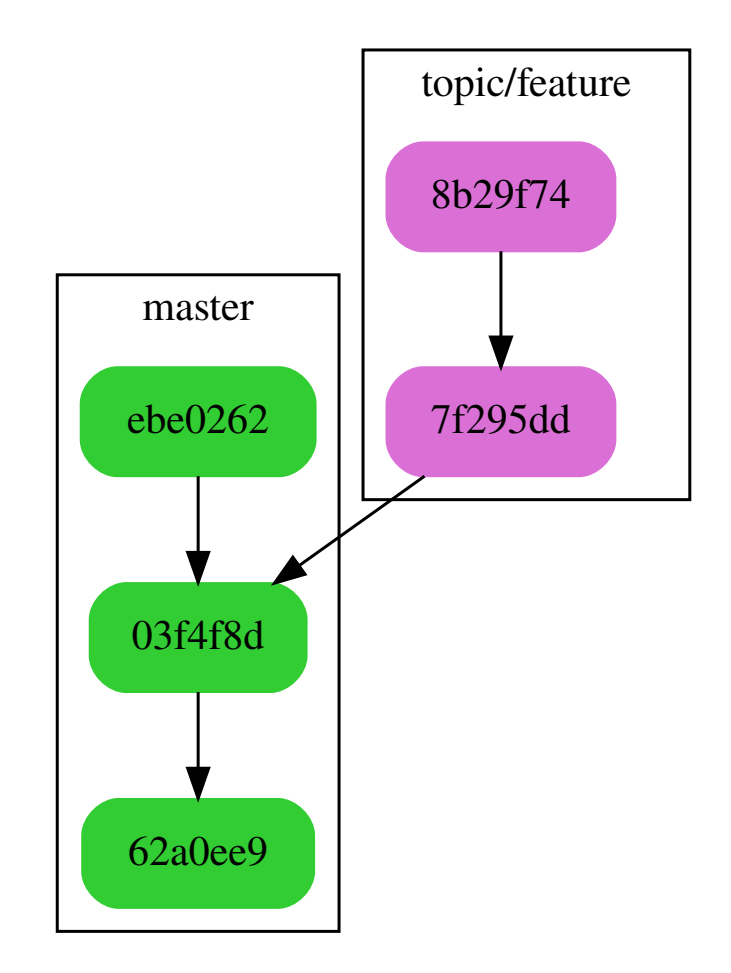

*# show all commits and their messages* git log

*# also show the full diff like in git diff* git log --patch

*# shows condensed view of history, only commit message subjects* git lol

# **branches**

The default branch is called **master**. The **master** branch contains the current version of the project. Other branches are used e.g. to develop a feature or to resolve an issue. The goal is to do this without influencing the development in **master**.

*# show your local branches* git branch

*# show all branches (remotes, too)* git branch --all

*# create a new branch* git branch topic/feature

*# switch to a branch* git checkout topic/feature

More about branch naming conventions here.

## **merging**

To resolve a branch, i.e. to include its c[hange](https://idiv-biodiversity.github.io/git-knowledge-base/branch-naming-conventions.html)s in the **master** branch, you need to **merge** it:

# git checkout master

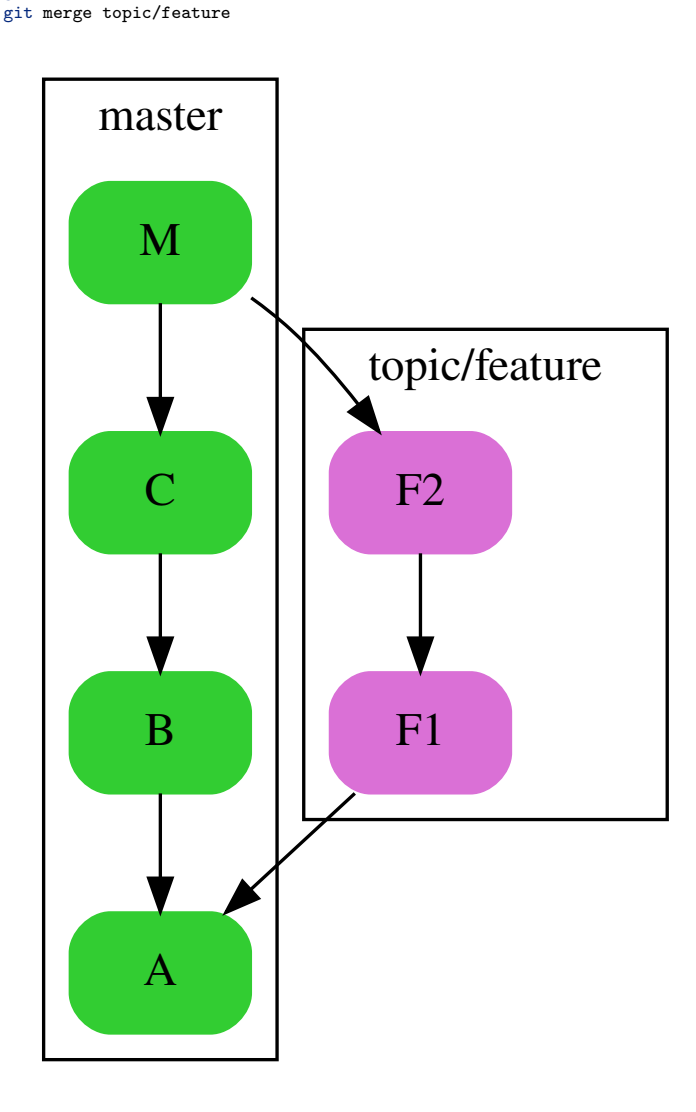

The so-called **merge commits** have two parents.

## **remotes**

Add and show remotes:

*# show remotes* git remote --verbose

*# add remote* git remote add name url

Fetch latest status of remotes:

## *# fetch all remotes* git fetch --all

**Hint:** Use git lol after fetching to find out what happened!

## **solo**

The workflow is very simple when you don't have contributors. Your main remote, which you use for **push** and **pull** without any arguments, is called **origin**.

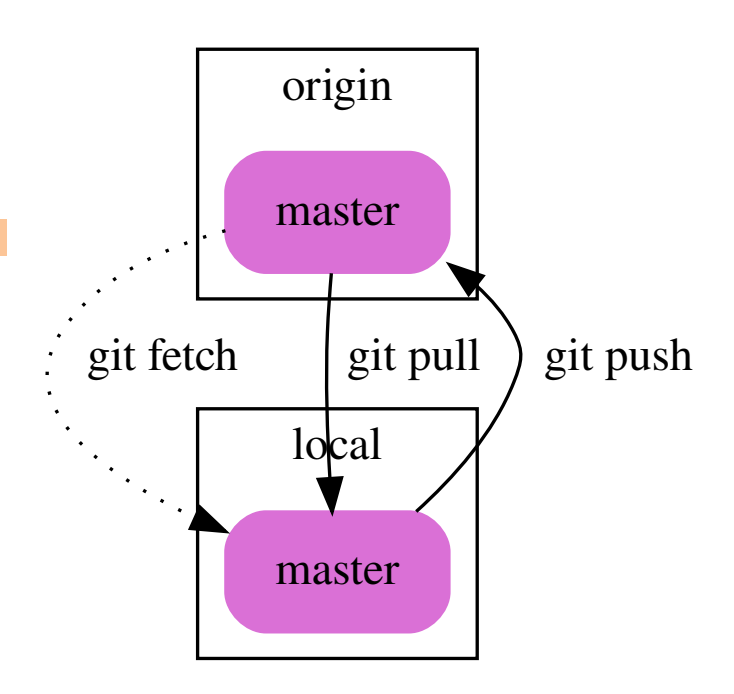

# **contributor**

The remote of the original author / maintainer is called **upstream**. You notify the maintainer via **requests** using the **GitHub** or **GitLab** web interfaces, depending where the project is hosted.

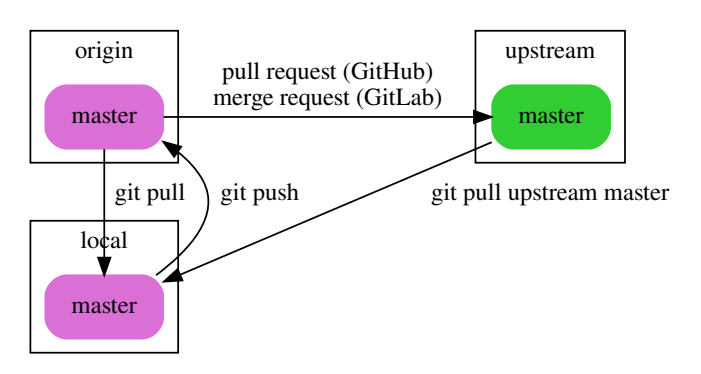

## **maintainer**

The remotes of contributors are usually named by their owners.

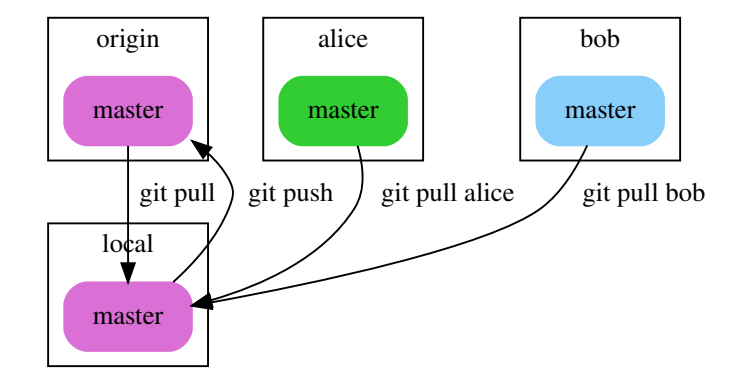